# ARENA Aircraft Availability Calendar

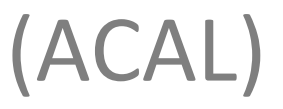

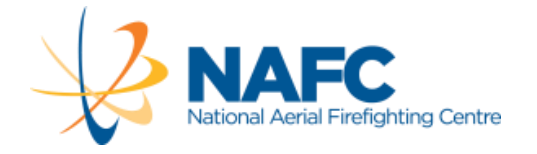

### ARENA Availability

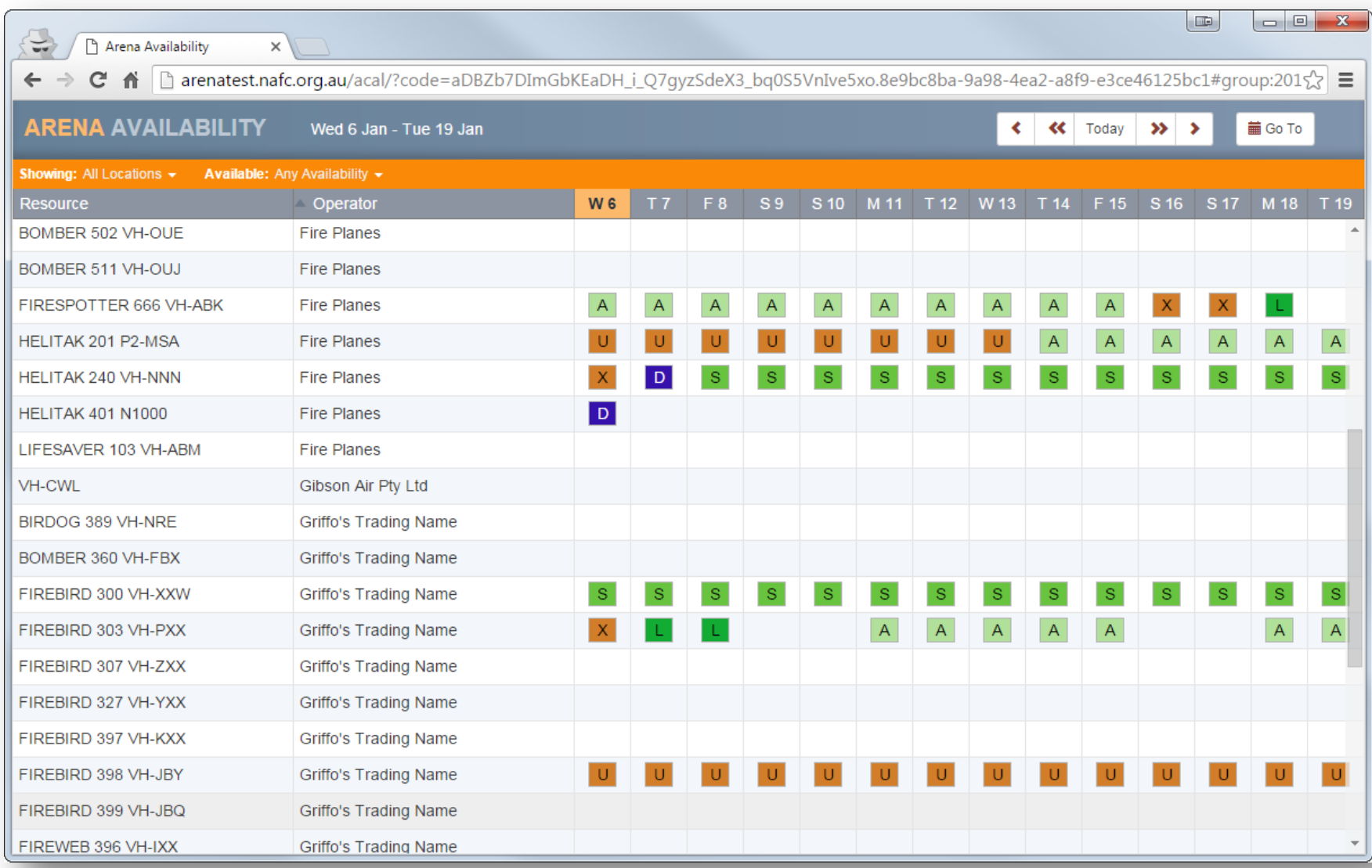

# Summary

- New **Availability** module in ARENA
- Operators enter and maintain **aircraft availability** data in ARENA
- Availability is set per aircraft per day
- Future availability can be entered
- Agencies may refer to availability data, alongside other relevant data, when selecting the most appropriate aircraft for a task

### Availability

### *"The ability for an aircraft to be called on to perform a service role from a location at a specified time"*

e.g: "Helitak 100 is available tomorrow at Point Cook for firebombing"

### Operator

• When Operator opens the availability calendar they will see a list of their aircraft and any availability data for those aircraft for the next two weeks.

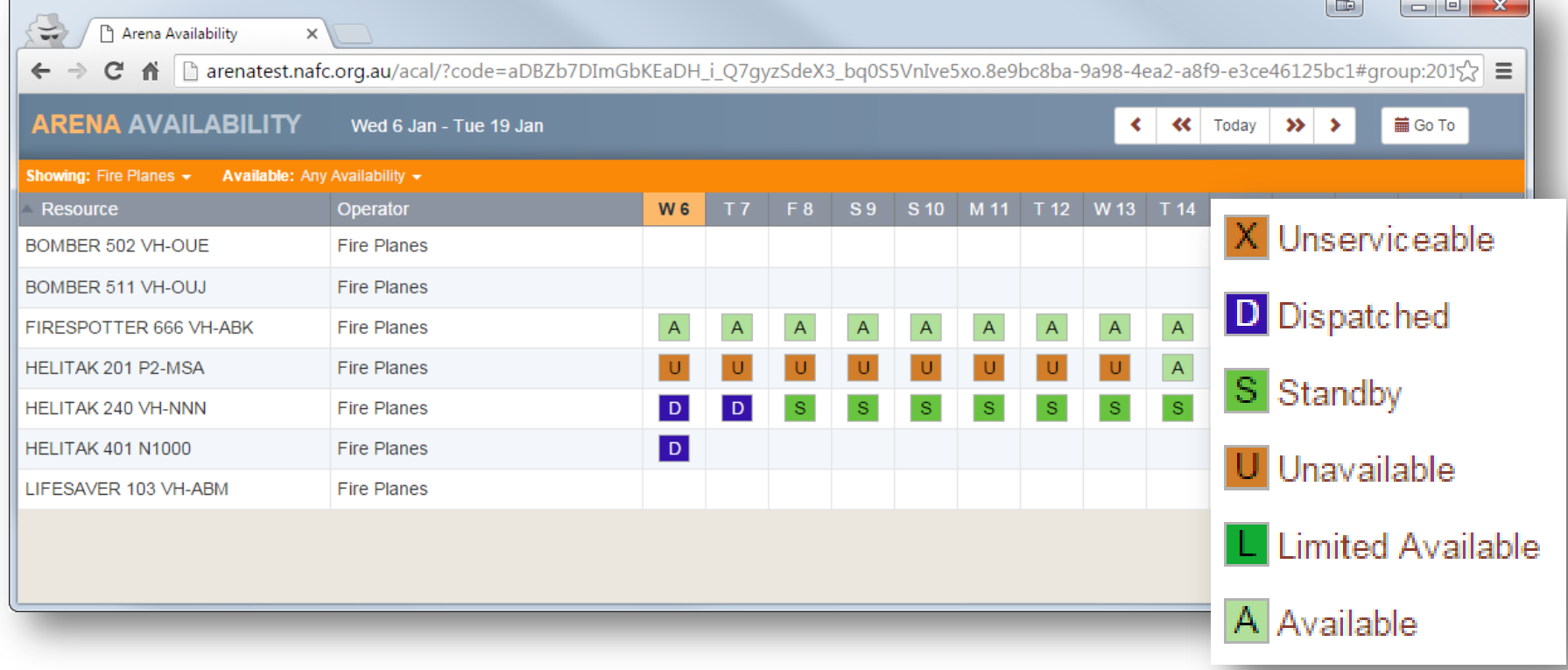

### Operator

- By clicking on any aircraft / day in the grid an Operator can set the availability of the aircraft for that day
- If an Agency or the System has set Standby or Deployment information then this will also be seen here

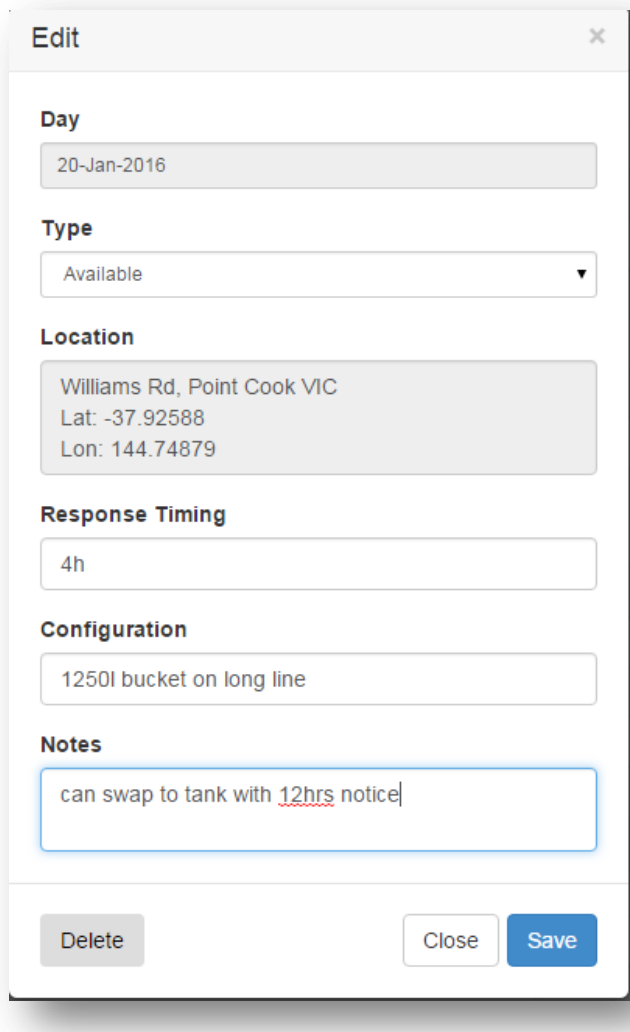

# Availability Types

Operator set

- **Available** Aircraft is fully available to be used for any approved role
- **Available (Limited)** Aircraft is available but it's use is limited in some way
- **Unavailable** Aircraft is not available to be called for any role
- **Unserviceable**  Aircraft is not available as it is unserviceable

Agencies set

- **Standby** Aircraft has been engaged by Agency and is on 'standby'
- **Dispatched**  Aircraft has been dispatched to an incident by an Agency

The key difference between Unavailable and Unserviceable is that that unserviceability is normally short term.

### Dates

- Availability can be entered for now and any date in the future
- Some Agencies prefer that not more than once screen of availability (14 days) is entered in advance at any time
- Scheduled unavailability or unserviceability (eg planned maintenance) can be entered in advance at any time
- Availability of a range of dates can be easily entered and edited.

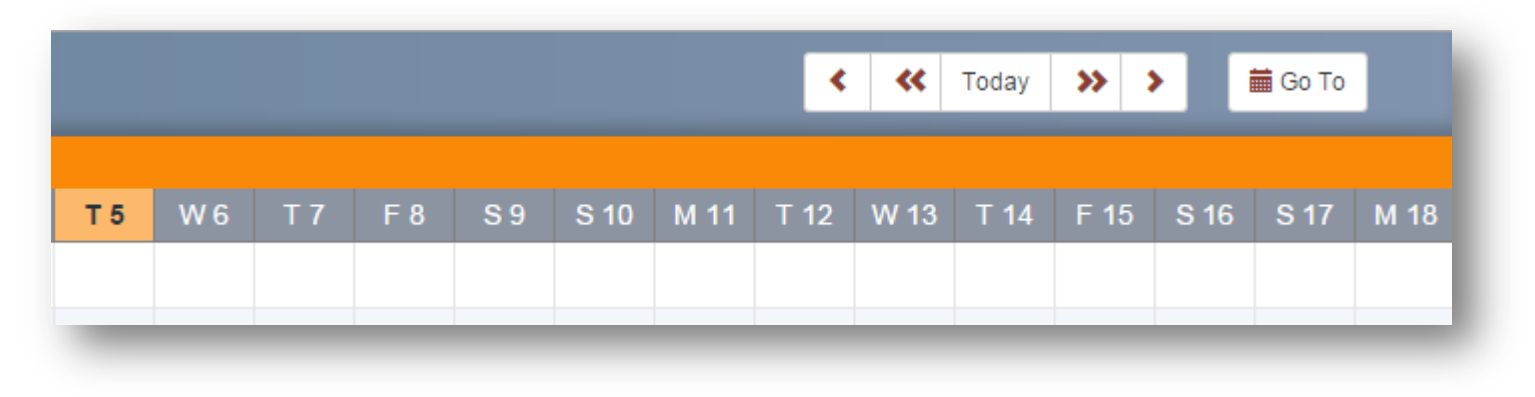

# Location

#### **Location**

#### Where the aircraft is based, parked, or hangared

- Enter the name of the location or nearby location
- Select the closest location from the list presented
- Drag marker if required to adjust location.

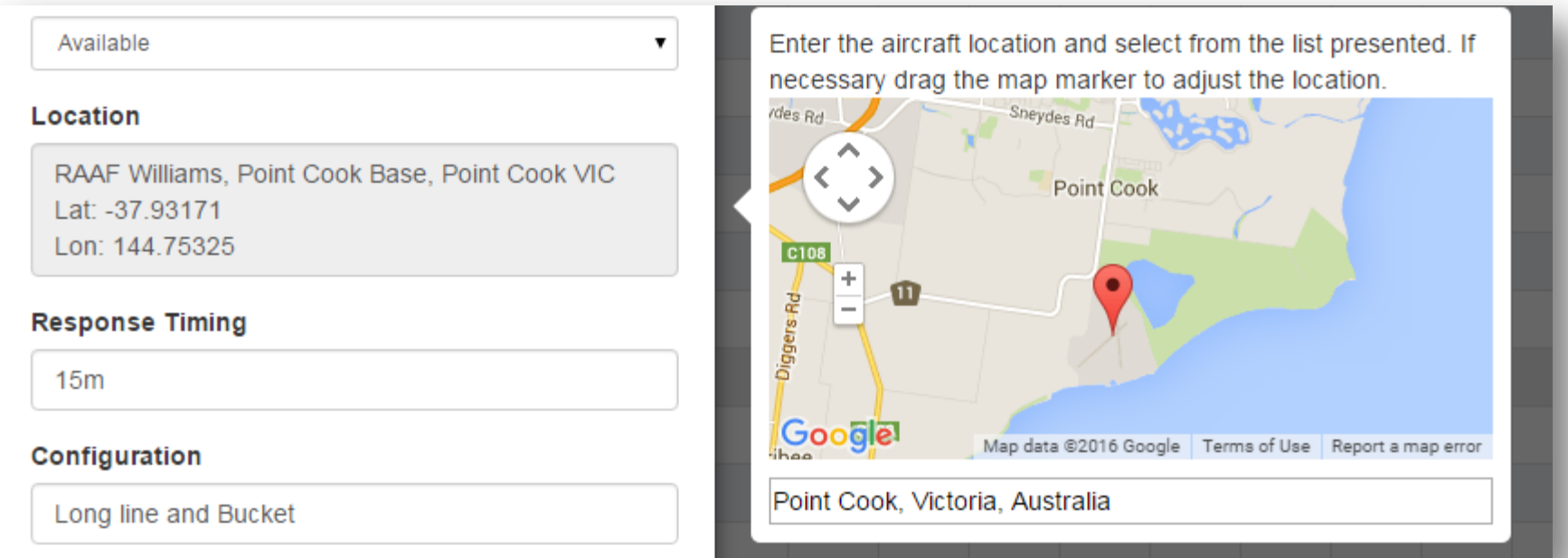

# Response Timing

#### **Response Timing**

#### The time required to become airborne after being called

- Enter the number of minutes, hours, or days or any combination of them eg 2h30m or 45m or 2d
- If response timing varies throughout the day enter the response timing at midday and enter details in the notes field detailing any other timing.
- Call When needed aircraft
	- Operator chooses a response time that suits them that they can meet.
- Contracted aircraft
	- Within a service period this will be the contracted response timing (usually 15 mins)
	- Outside a service period Operator chooses a response time that suits that can be meet

# Configuration

#### **Configuration**

Relevant information about the configuration of the aircraft

- A helicopter may be equipped with long line and bucket, with a tank available on notice
- An Air Tractor may be available for CWN firebombing with spray gear attached

### Notes

#### **Notes**

Any other relevant information about the availability of the aircraft.

- Enter details of limitations here if 'Availability (Limited)'
- Examples include:
	- Pilot approved for AAS and Air Obs roles but not for firebombing
	- Aircraft not available before 10am due to minor maintenance

# Agency

• When an Agency user opens the Availability calendar they will see a list of aircraft from all Operators and any availability data for those aircraft for the next two weeks.

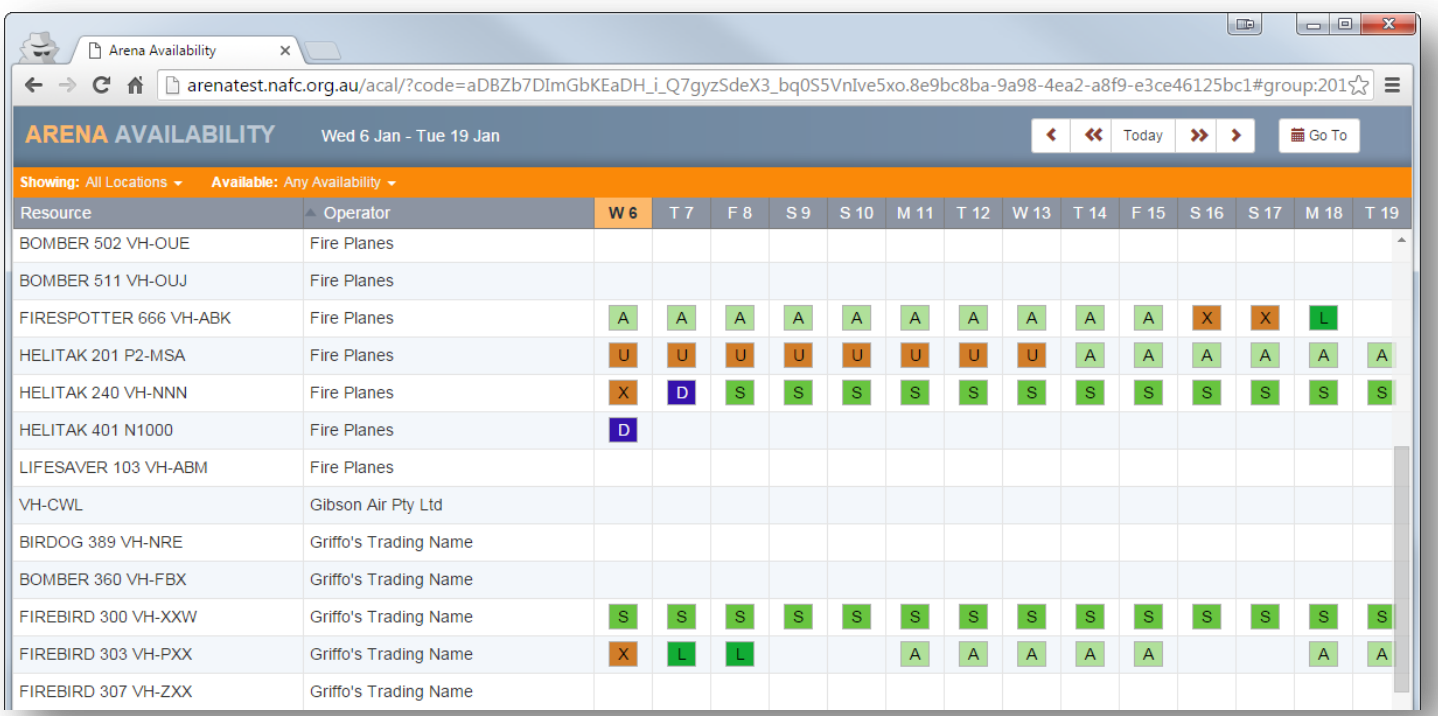

# Details

• Clicking on an Availability icon allows users to view or edit the associated data.

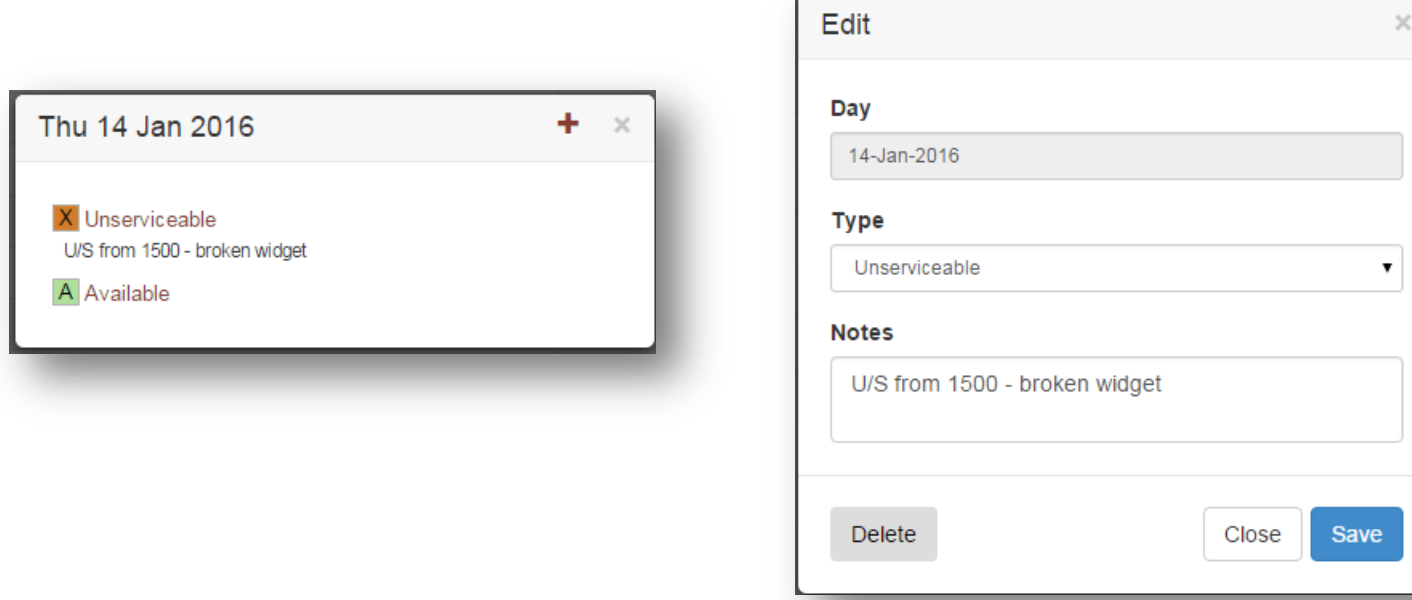

For more information email: arena@nafc.org.au

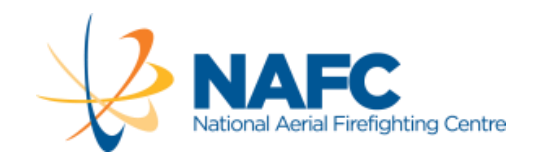